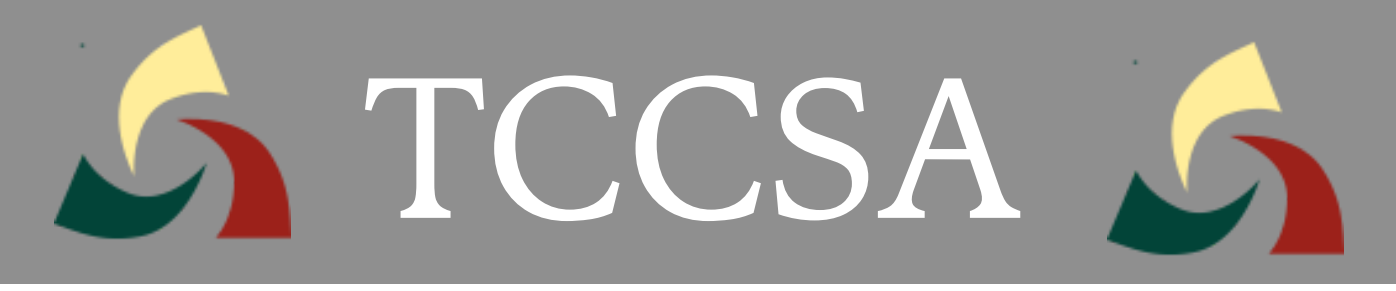

# Microsoft Outlook365 Email Filter

# **Option 1**

### **Review quarantined messages in the Microsoft Security Center**

Suspected SPAM emails are quarantined by Microsoft Security Center. Users will receive an email alert from quarantine@messaging.microsoft.com

Microsoft 365 security: You have messages in quarantine

Q quarantine@messaging.microsoft.com cquarantine@messaging.microsoft.com> To:

## **Option 2**

### **Review, Release or Block Sender directly from the Microsoft Alert Message**

#### **Prevented spam messages**

Sender: example@spam.com (email address of sender)

Subject: Really great book sale! (subject of email)

Date: 12/10/23 (date email was sent)

**Review Message** 

Release

**Block Sender** 

Click the link to the Quarantine Page to review/release/delete or Block the Sender

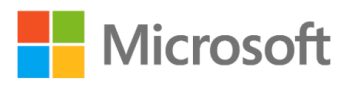

#### **Review These Messages**

1 messages are being held for you to review as of 12/12/2023 5:21:24 PM (UTC).

Review them within 30 days of the received date by going to the Quarantine page in the Security Center.

#### **Quarantine**

Email

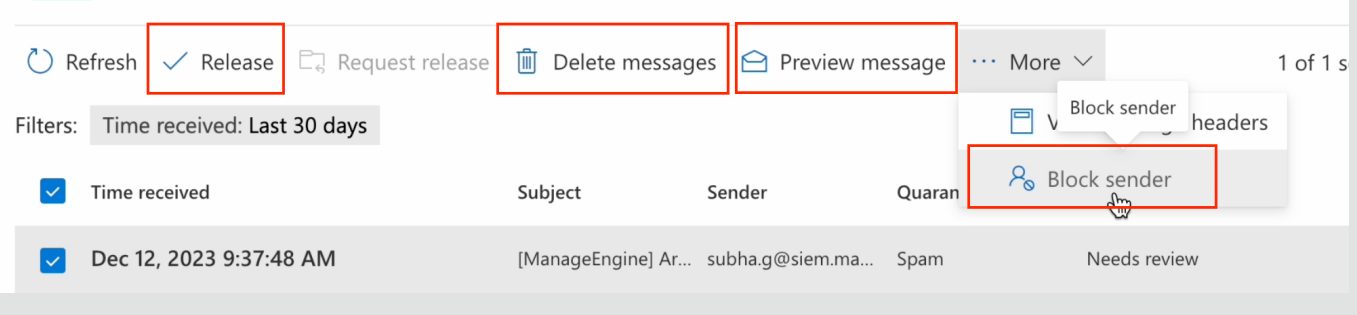